# **ALMA simulators for Cycle 1**

Eelco van Kampen, ESO

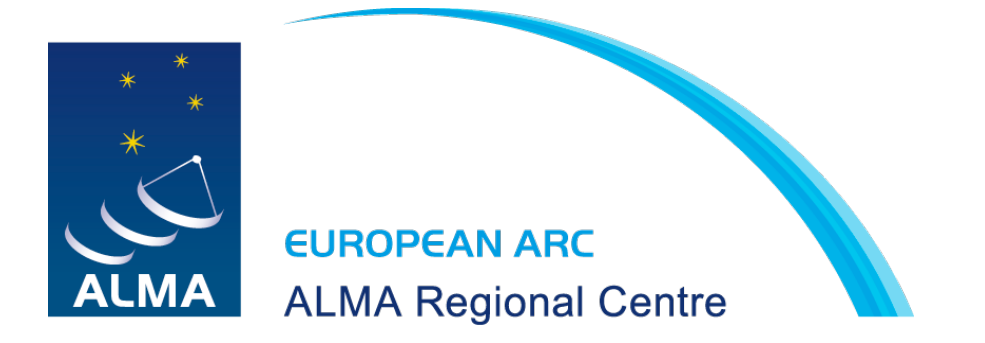

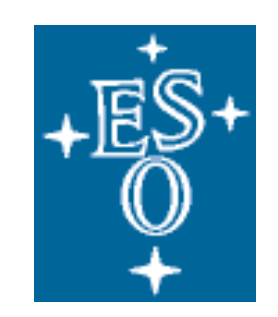

### The use of simulators

**Proposers** can use simulations to test their science case:

- can I do this with ALMA ? Do I need the ACA ?
- can I already do this during Cycle 1 ? Should I?
- how to optimize my science goal?

**PIs** can use simulations to interpret their (Cycle 0) data

The simulation tools are also used by the ALMA project itself

#### Nearby galaxy (ALMA band 9)

An H-alpha image of M51 provided by D. Thilker (NRAO)

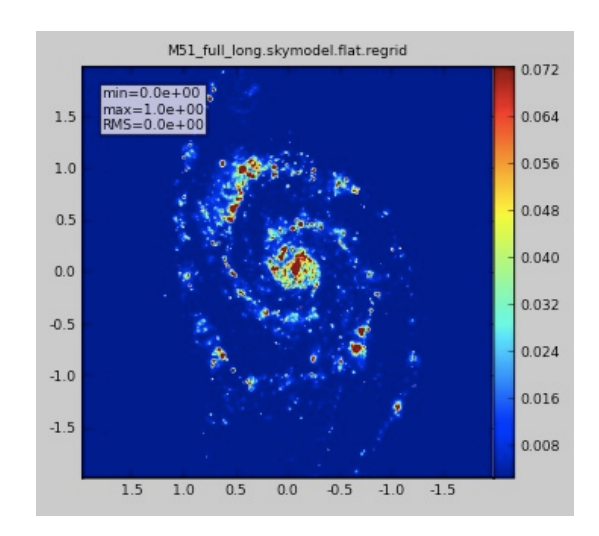

Skymodel

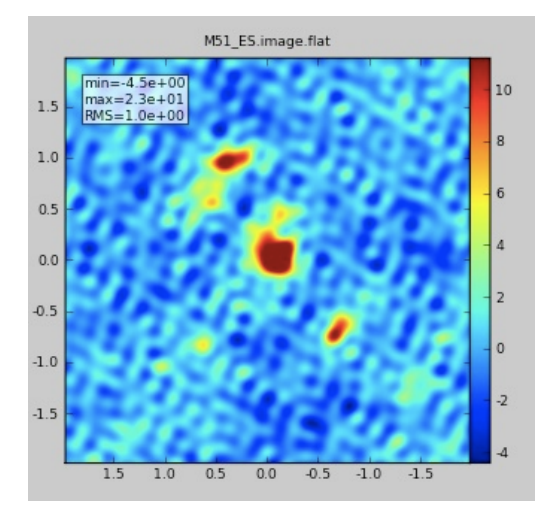

ES (30 min)

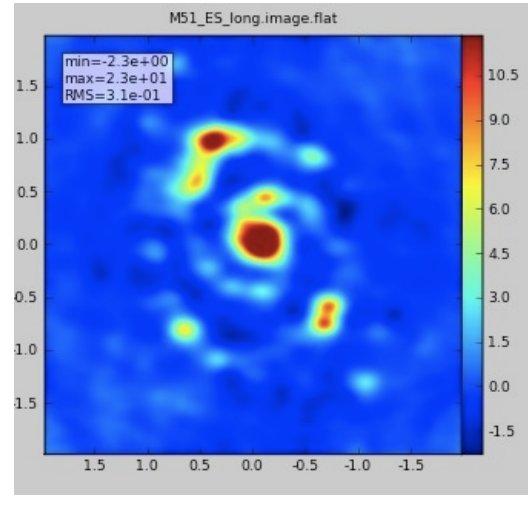

 $ES(4h)$ 

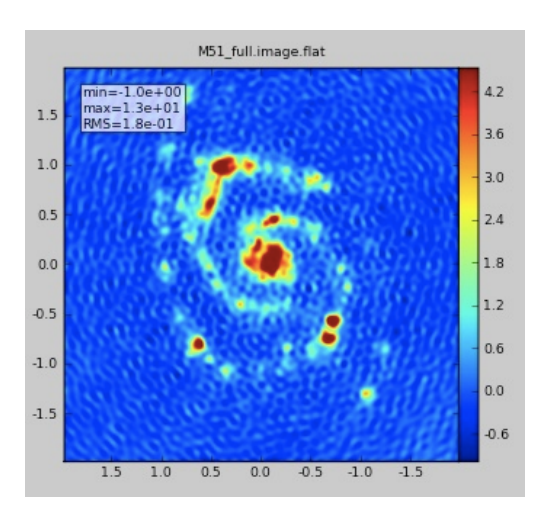

Full 2 km array (30 min)

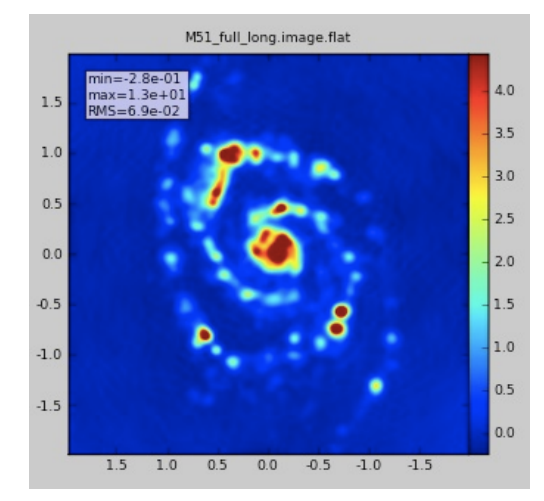

Full 2 km array (4h)

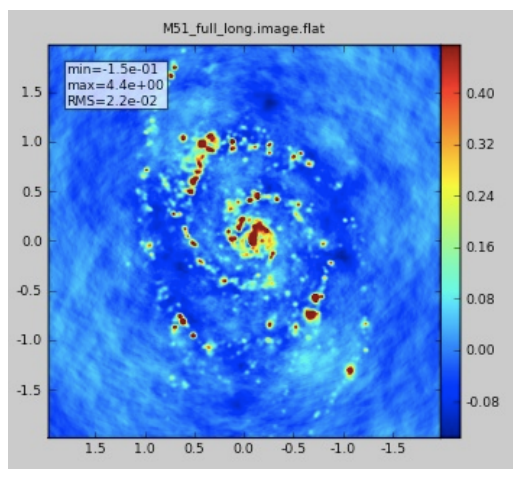

Full 6 km array (4h)

### As it was for Cycle 0

Expert users: simdata (part of CASA) Novice users: OST (webtool hosted by the UK ARC)

simdata is a CASA task used to produce mock ALMA data from an input sky model (theoretical model or previous observation). The main work is done by the sm tool: the simdata task (a Python script) is a user-friendly interface to this tool with additional work done on plotting and analysis

The OST (Observation Support Tool) is a webtool that also uses the sm tool underneath the hood, but is much simplified (hence faster) and restricted, with a website acting as a simple GUI to set parameters and run the simulation

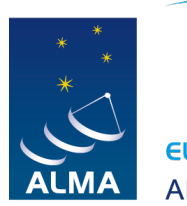

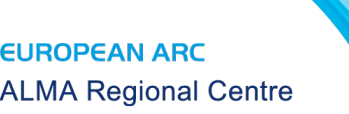

## Main changes for Cycle 1

In CASA 3.3, simdata has been split into two parts: sim\_observe and sim\_analyze, although simdata is still there too (for the time being ...)

In CASA 3.4, these have been renamed simobserve and simanalyze, and Cycle 1 antenna configuration have been included in the release

- simobserve produces the mock data, but does not run clean or any image analysis - simanalyze runs clean on the mock data and analyses the resulting images (including a comparison to the input model)

Maptype 'ALMA' included, to mimic what the Observing Tool (OT) does.

Much more help text in CASA.

Various other changes (filenames, etc.)

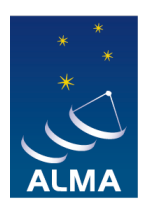

### on-line guide to simulations using CASA

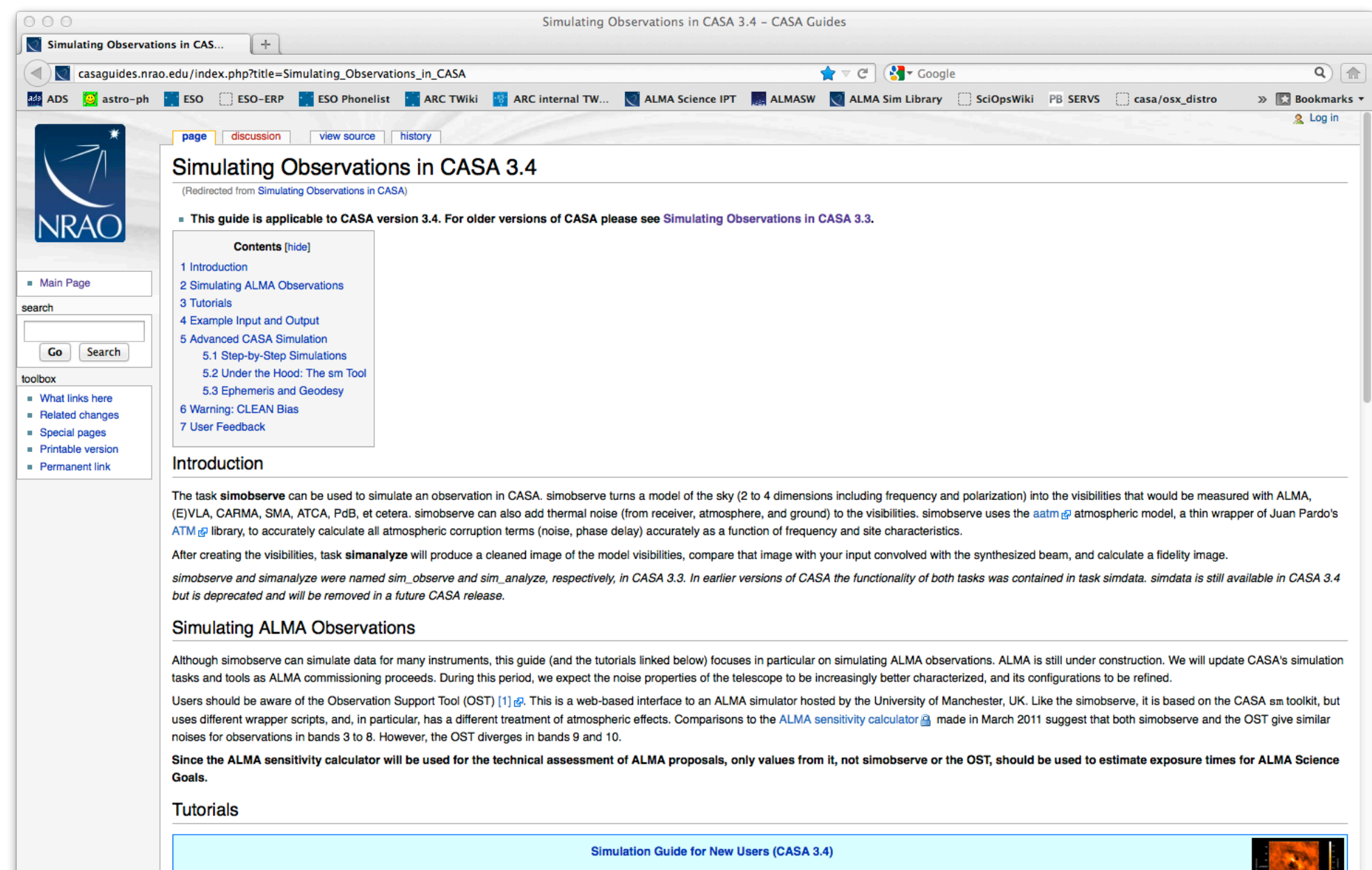

A fully annotated tutorial that uses a Spitzer SAGE 8 micron continuum image of 30 Doradus and scales it to greater distance.

#### The OST (Observation **Support Tool)**

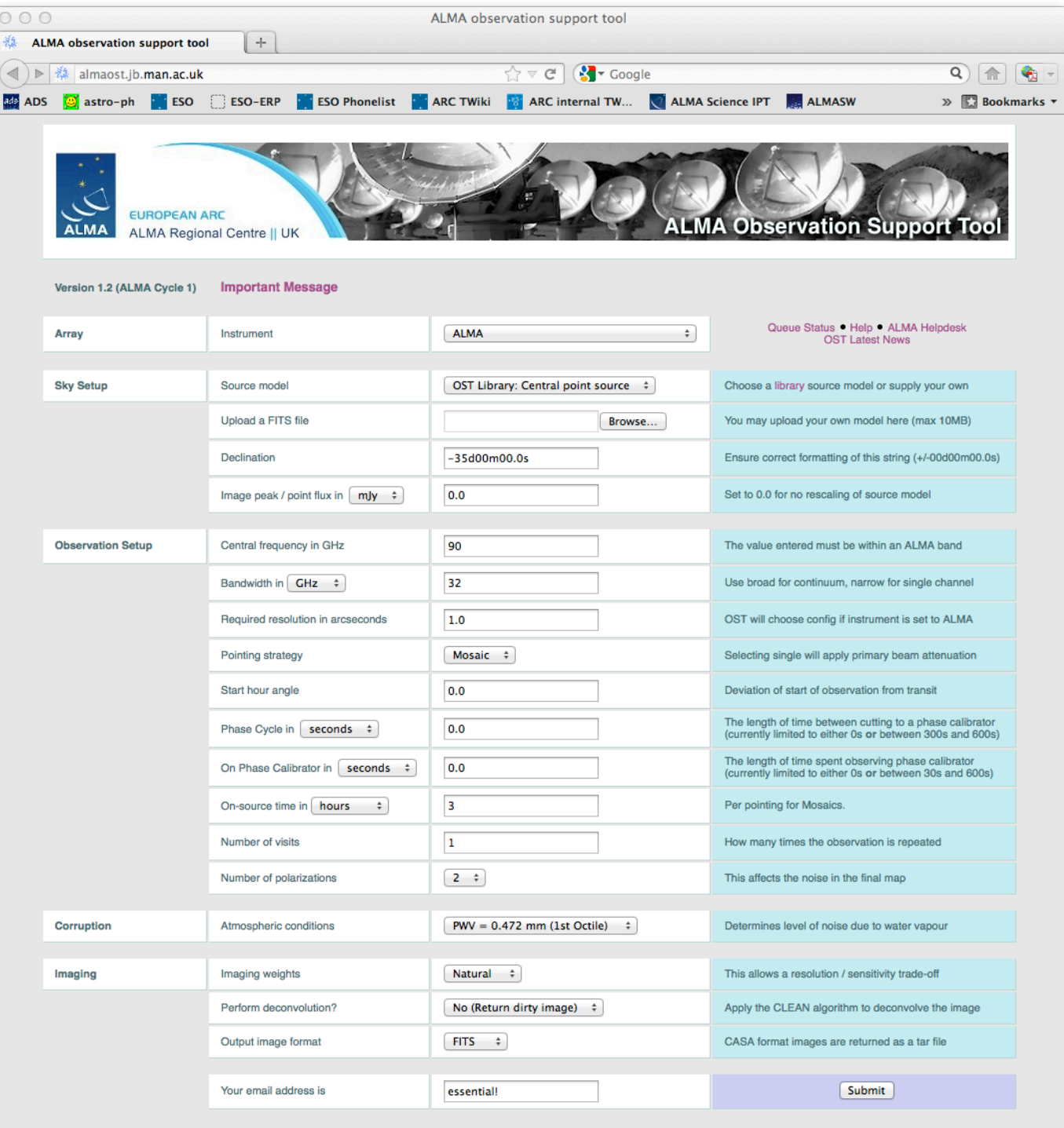

#### simobserve versus OST: images

simobserve

**OST** 

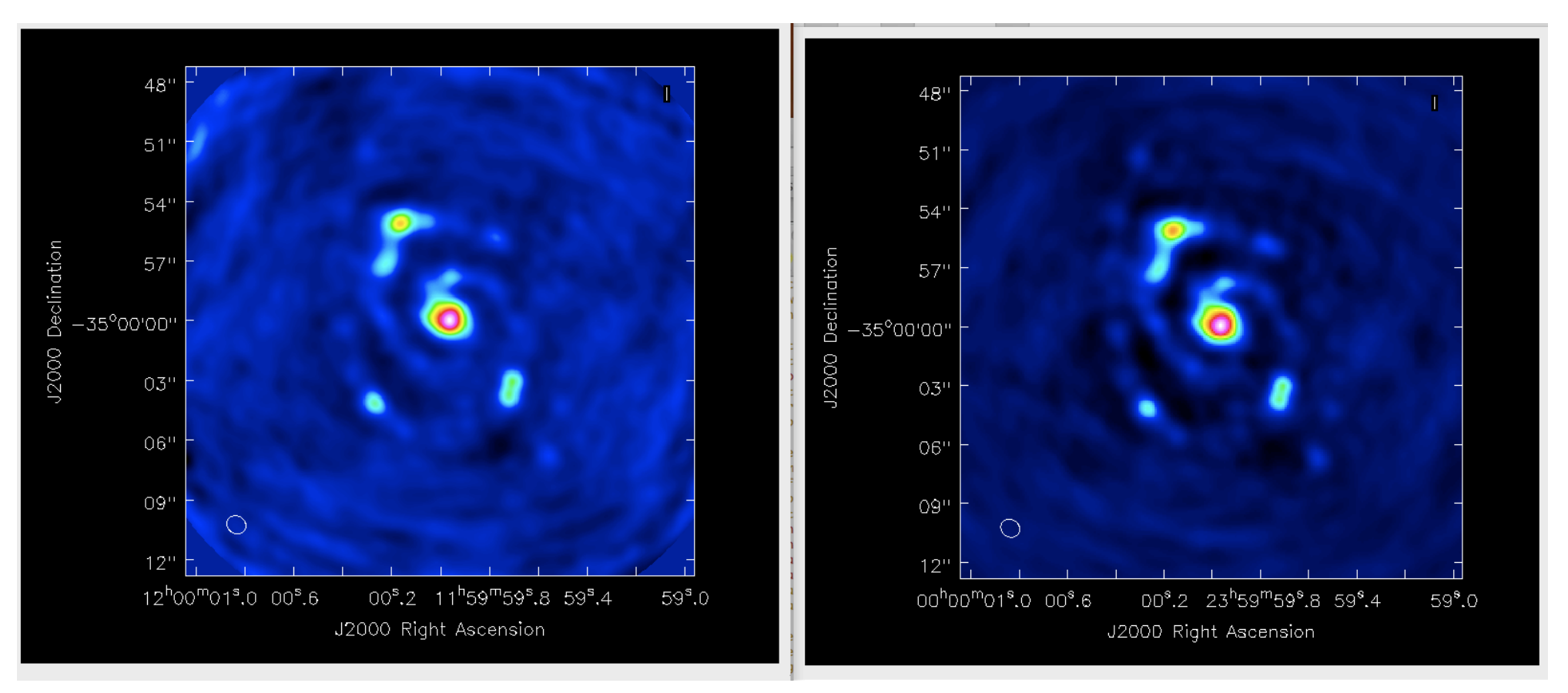

M51@z=0.5, Early Science configuration, band 6

#### simobserve versus OST: noise levels

rms noise comparison for all ALMA bands (using pure noise maps)

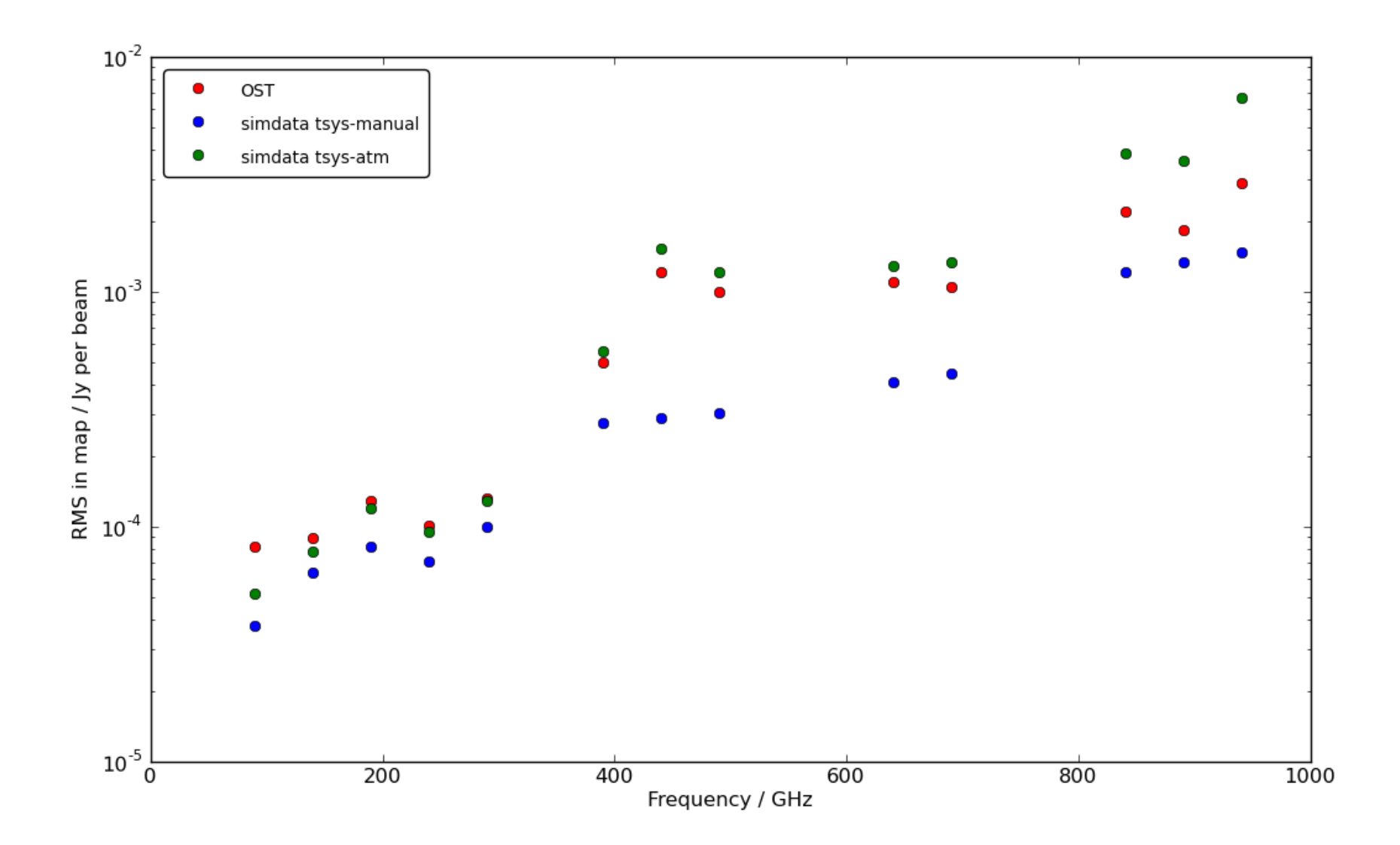

### ALMA+ACA+TP

#### Deconvolving the predicted visibilities back into an image

Many ways of doing this, including:

1) use the total power image as a model when deconvolving the ACA image, and then use the result as a model when deconvolving the 12m interferometric image (this tends to give low weight to the large spatial scales)

2) use multiscale clean, in the clean task (again using the lower resolution image as a model when deconvolving the higher resolution one)

3) create each image independently, and then use the CASA feather task to combine them entirely in the image plane

### Note for proposers

In general, because the ALMA Sensitivity Calculator (ASC) will be used for the technical assessment of ALMA proposals, only values from the ASC should be used to estimate exposure times in ALMA proposals.

Representative Cycle 1 antenna configurations are included in CASA 3.4 and the OST, but the actual configuration could differ somewhat when the observation is scheduled.

#### Plan for simulator tutorials tomorrow

- Introductions to simobserve and the OST, plus an  $\bullet$ interferometry introduction for the 'novice group'
- Running specific examples (including your own models), with six tutors at hand
- The 'novice group' session will focus a bit more on the OST, the 'advanced group' more on simobserve, but both will be covered during each session
- How to include the ACA in your simulations